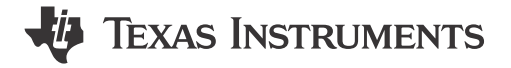

### **ABSTRACT**

The TPS92629-Q1 Evaluation Module (EVM) user's guide describes the characteristics of the device and the operation of EVM. This user's guide includes a complete schematic diagram, printed-circuit board layout, and bill of materials (BOM).

# **Table of Contents**

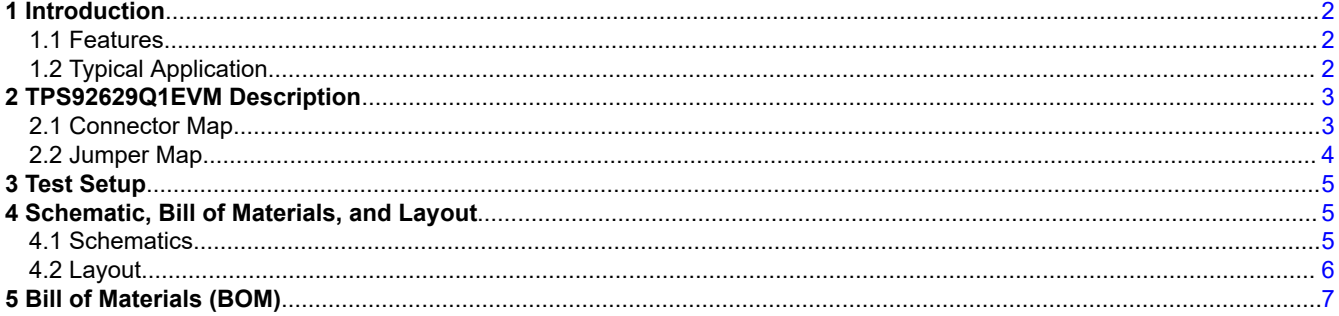

# **List of Figures**

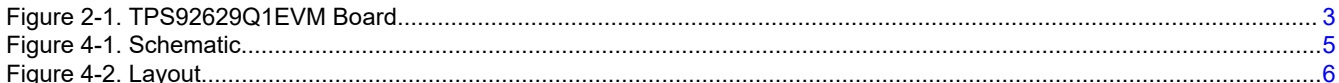

# **List of Tables**

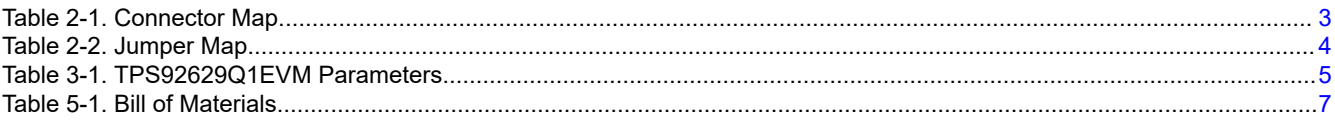

## **Trademarks**

All trademarks are the property of their respective owners.

 $\overline{1}$ 

<span id="page-1-0"></span>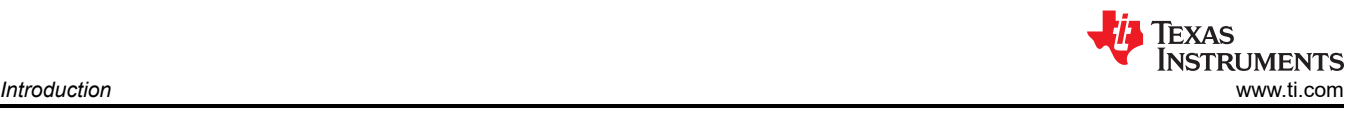

# **1 Introduction**

The TPS92629Q1EVM helps designers evaluate the operation and performance of the TPS92629-Q1, a linear single-channel LED driver with full LED diagnostic and multi fault report out for automotive lighting applications. For linear LED drivers used in automotive lighting end equipment, thermal is a big design challenge. TPS92629- Q1 can help designers to easily deal with the challenge, and TPS92629Q1EVM can help to validate those features.

### **1.1 Features**

The EVM has the following features:

- LED short-to-GND, short-to-battery, open-circuit detection and auto-recovery
- Multi fault report out through the different voltage levels of short-to-GND, short-to-battery, open-circuit, and thermal shutdown
- Open fault mask during low-dropout mode
- Analog and PWM dimming
- Thermal sharing with external resistors when supply voltage is high

### **1.2 Typical Application**

The EVM is used in the following applications:

- Automotive exterior small light: blind spot detection indicator, door handle, charging inlet
- Automotive interior light: overhead console, reading lamp
- Automotive exterior rear light: rear lamp, center high mounted stop lamp, side marker
- General-purpose LED driver applications

<span id="page-2-0"></span>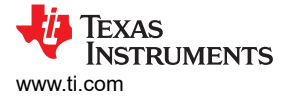

## **2 TPS92629Q1EVM Description**

This description section describes the connectors and jumpers of TPS92629Q1EVM.

Figure 2-1 displays the TPS92629Q1EVM Board.

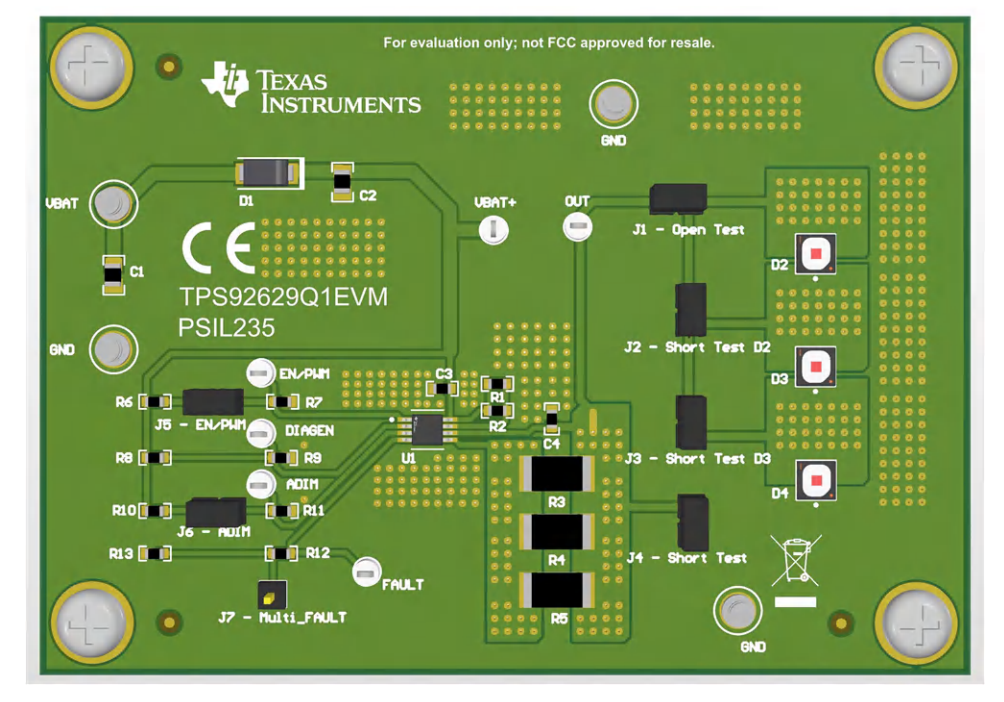

**Figure 2-1. TPS92629Q1EVM Board**

### **2.1 Connector Map**

The EVM has the following connectors. Table 2-1 shows their functions.

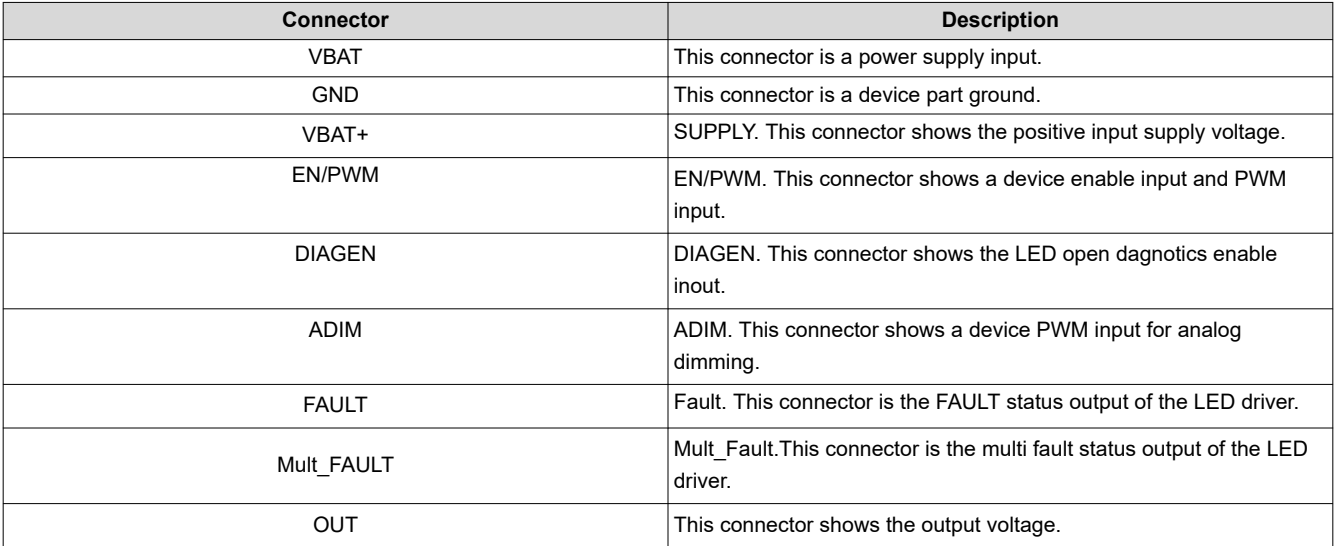

#### **Table 2-1. Connector Map**

<span id="page-3-0"></span>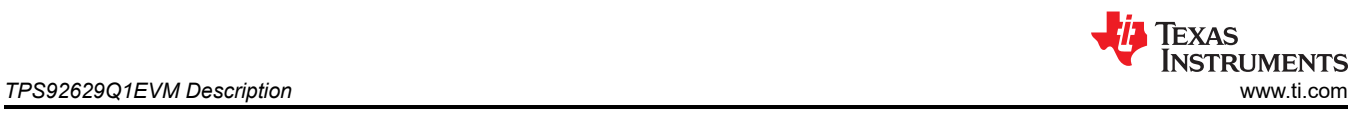

## **2.2 Jumper Map**

The EVM provides some jumpers for designers to conveniently validate the device. Table 2-2 shows the jumper map.

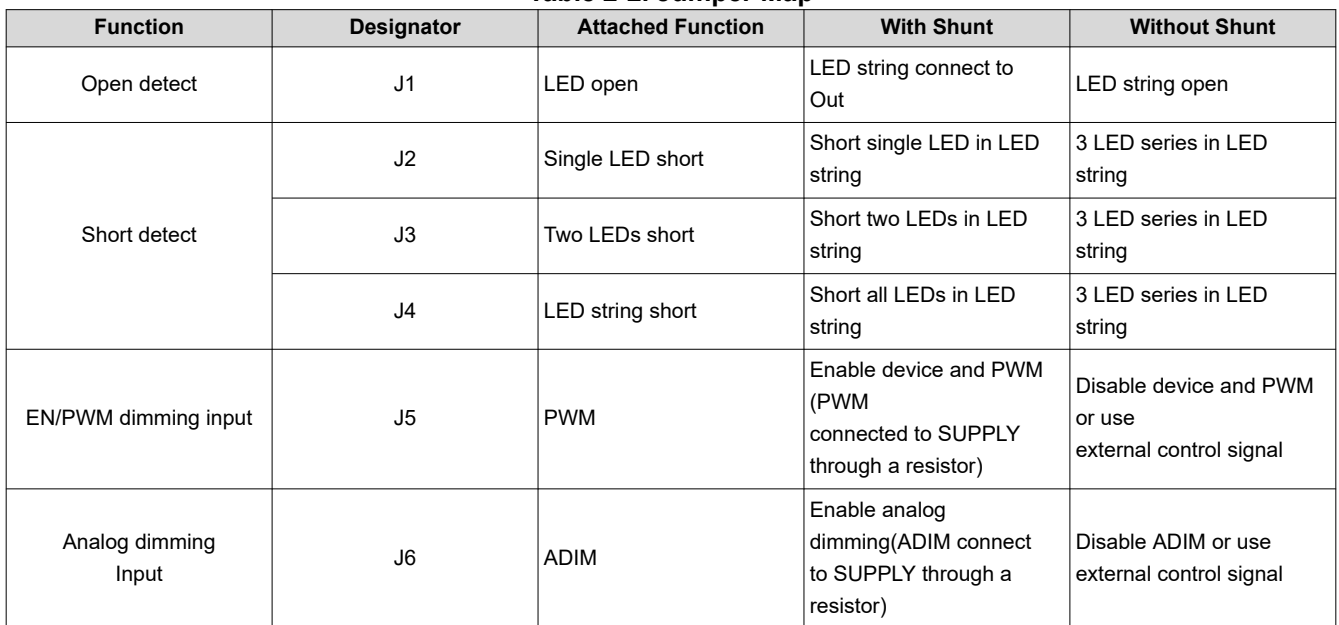

#### **Table 2-2. Jumper Map**

# <span id="page-4-0"></span>**3 Test Setup**

Table 3-1 shows the typical parameters for the TPS92629Q1EVM. The typical input voltage range is from 9 V to 20 V. The full-scale output current of the TPS92629Q1EVM is 250 mA. Users can adjust the output current by changing the sensing resistor (Rsns).

| <b>Parameters</b>               | Value              |
|---------------------------------|--------------------|
| Input voltage (V)               | typical: 9-20      |
| Output current per channel (mA) | 250 <sub>m</sub> A |
| LED per channel                 | 3s1p LED string    |
| Rsns $(\Omega)$                 | 1.8                |
| $Rres(\Omega)$                  | 25                 |

**Table 3-1. TPS92629Q1EVM Parameters**

Follow these steps for the EVM test setup:

- 1. Set the voltage of the dc power supply to 12 V and set the current limit to 1 A.
- 2. Connect the positive and negative outputs of the power supply to connectors VBAT and GND respectively on the EVM board.
- 3. With the default jumper connections, the board must begin operating after the power supply is turned on. Modify the jumpers for other operating modes.
- 4. For short-to-battery detection, set voltage of dc power to 10.5V and the current limit to 2A, avoid long-term failure condition for the risk of damaging LEDs.

# **4 Schematic, Bill of Materials, and Layout**

## **4.1 Schematics**

Figure 4-1 shows the TPS92629Q1EVM schematic.

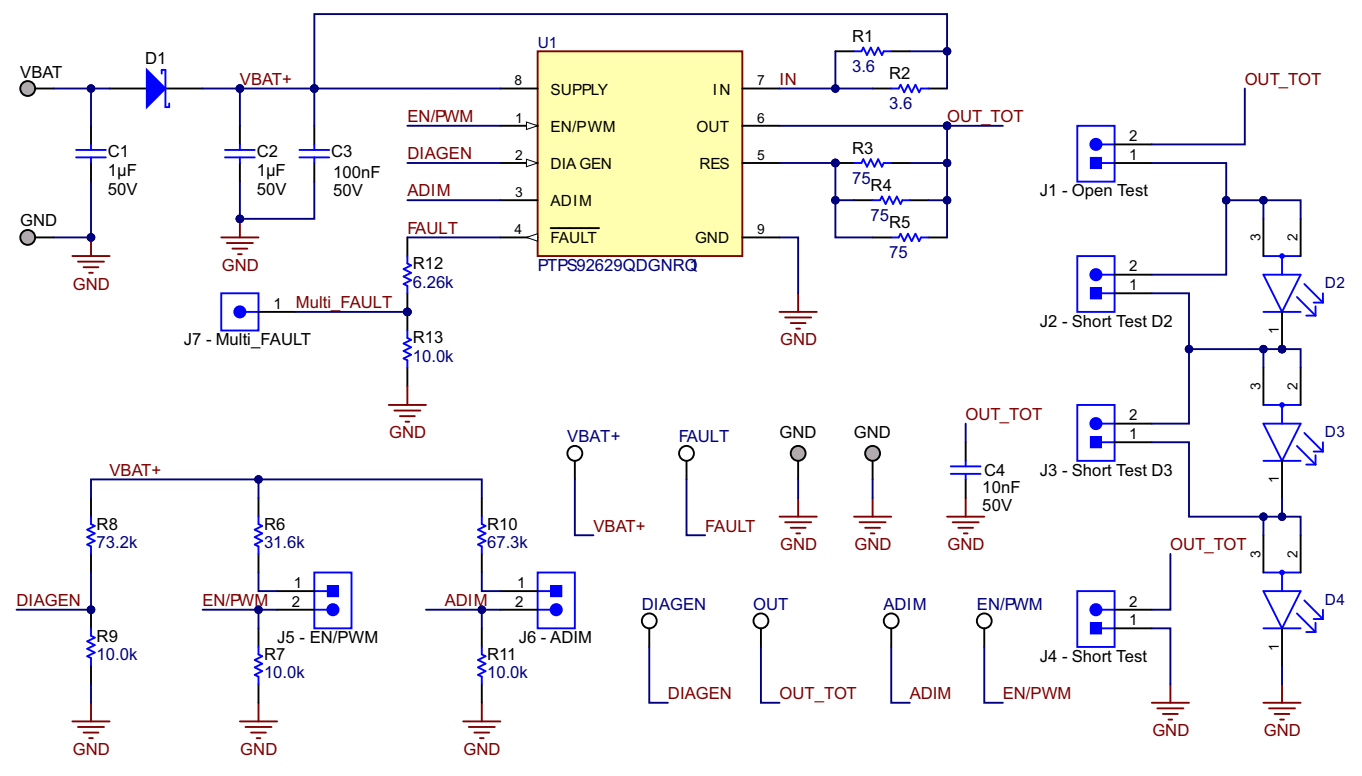

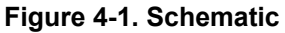

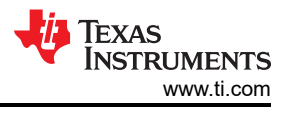

## <span id="page-5-0"></span>**4.2 Layout**

Figure 4-2 illustrates the EVM board layout.

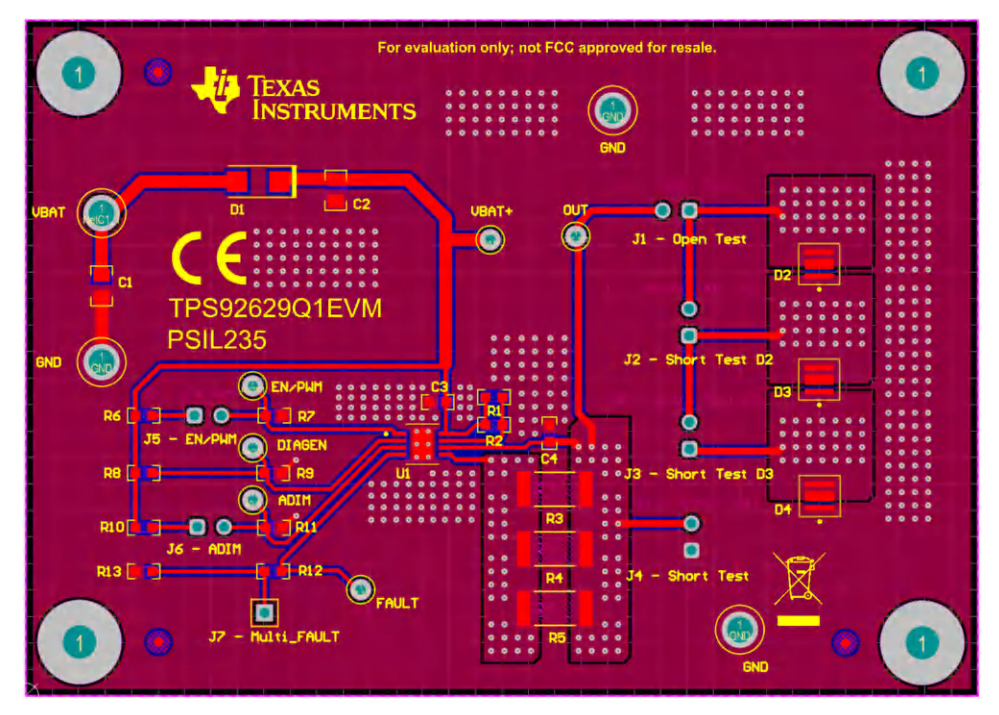

**Figure 4-2. Layout**

<span id="page-6-0"></span>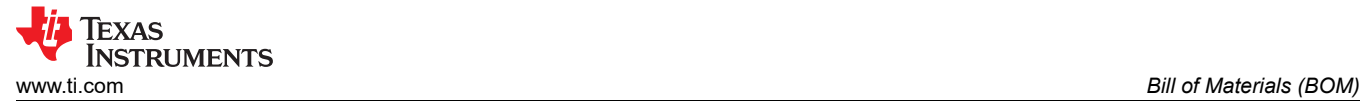

# **5 Bill of Materials (BOM)**

Table 5-1 lists the TPS92629Q1EVM BOM.

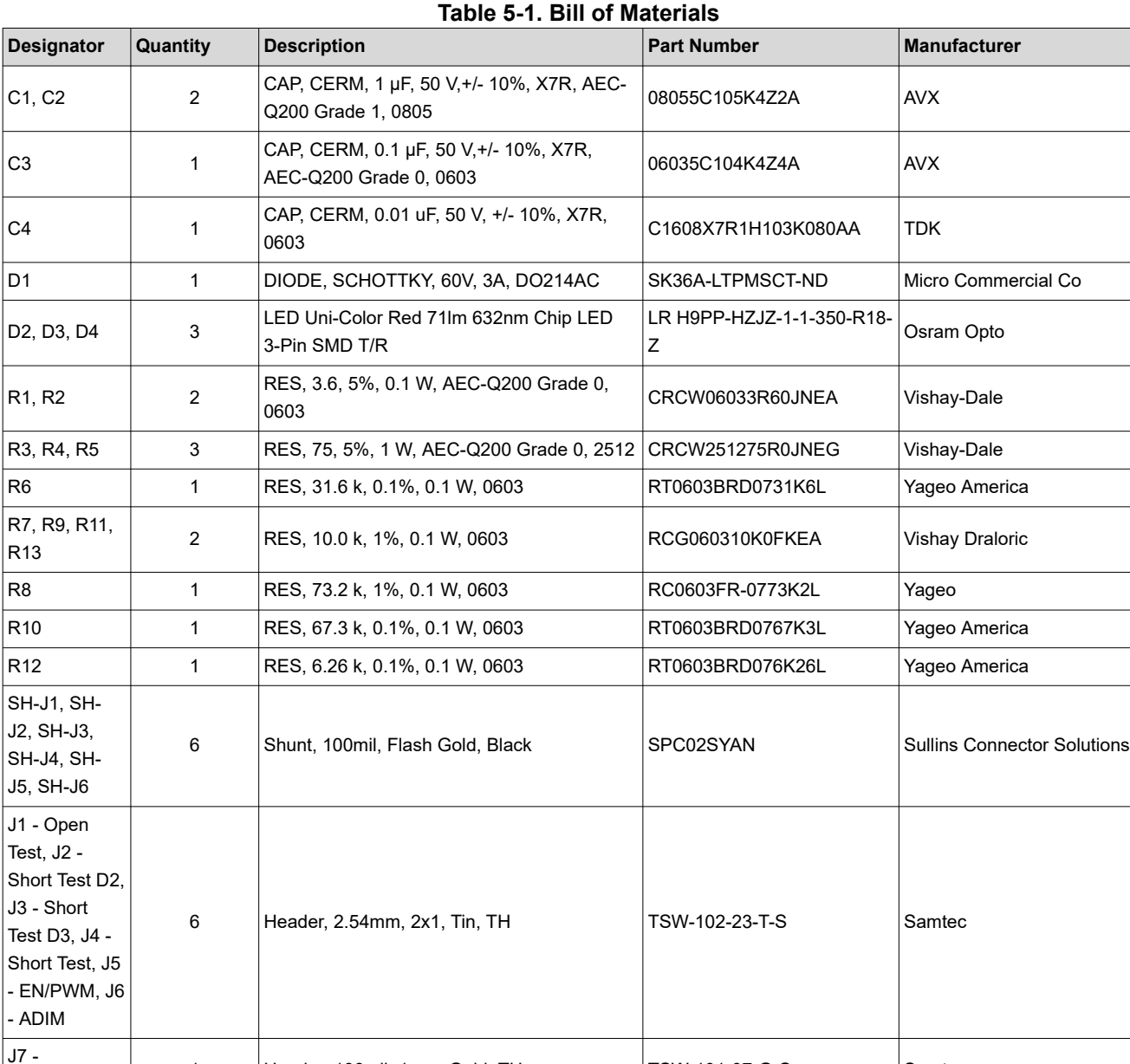

Multi\_FAULT

 $U1$  1

TPS92629QDGNRQ1 Texas Instruments

1 Header, 100mil, 1pos, Gold, TH TSW-101-07-G-S Samtec

Single-Channel, Automotive High Side LED Driver With Thermal Sharing Control

### **IMPORTANT NOTICE AND DISCLAIMER**

TI PROVIDES TECHNICAL AND RELIABILITY DATA (INCLUDING DATA SHEETS), DESIGN RESOURCES (INCLUDING REFERENCE DESIGNS), APPLICATION OR OTHER DESIGN ADVICE, WEB TOOLS, SAFETY INFORMATION, AND OTHER RESOURCES "AS IS" AND WITH ALL FAULTS, AND DISCLAIMS ALL WARRANTIES, EXPRESS AND IMPLIED, INCLUDING WITHOUT LIMITATION ANY IMPLIED WARRANTIES OF MERCHANTABILITY, FITNESS FOR A PARTICULAR PURPOSE OR NON-INFRINGEMENT OF THIRD PARTY INTELLECTUAL PROPERTY RIGHTS.

These resources are intended for skilled developers designing with TI products. You are solely responsible for (1) selecting the appropriate TI products for your application, (2) designing, validating and testing your application, and (3) ensuring your application meets applicable standards, and any other safety, security, regulatory or other requirements.

These resources are subject to change without notice. TI grants you permission to use these resources only for development of an application that uses the TI products described in the resource. Other reproduction and display of these resources is prohibited. No license is granted to any other TI intellectual property right or to any third party intellectual property right. TI disclaims responsibility for, and you will fully indemnify TI and its representatives against, any claims, damages, costs, losses, and liabilities arising out of your use of these resources.

TI's products are provided subject to [TI's Terms of Sale](https://www.ti.com/legal/termsofsale.html) or other applicable terms available either on [ti.com](https://www.ti.com) or provided in conjunction with such TI products. TI's provision of these resources does not expand or otherwise alter TI's applicable warranties or warranty disclaimers for TI products.

TI objects to and rejects any additional or different terms you may have proposed.

Mailing Address: Texas Instruments, Post Office Box 655303, Dallas, Texas 75265 Copyright © 2022, Texas Instruments Incorporated